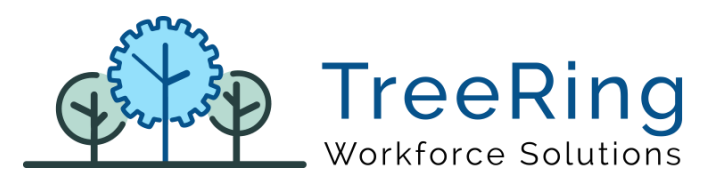

# Content

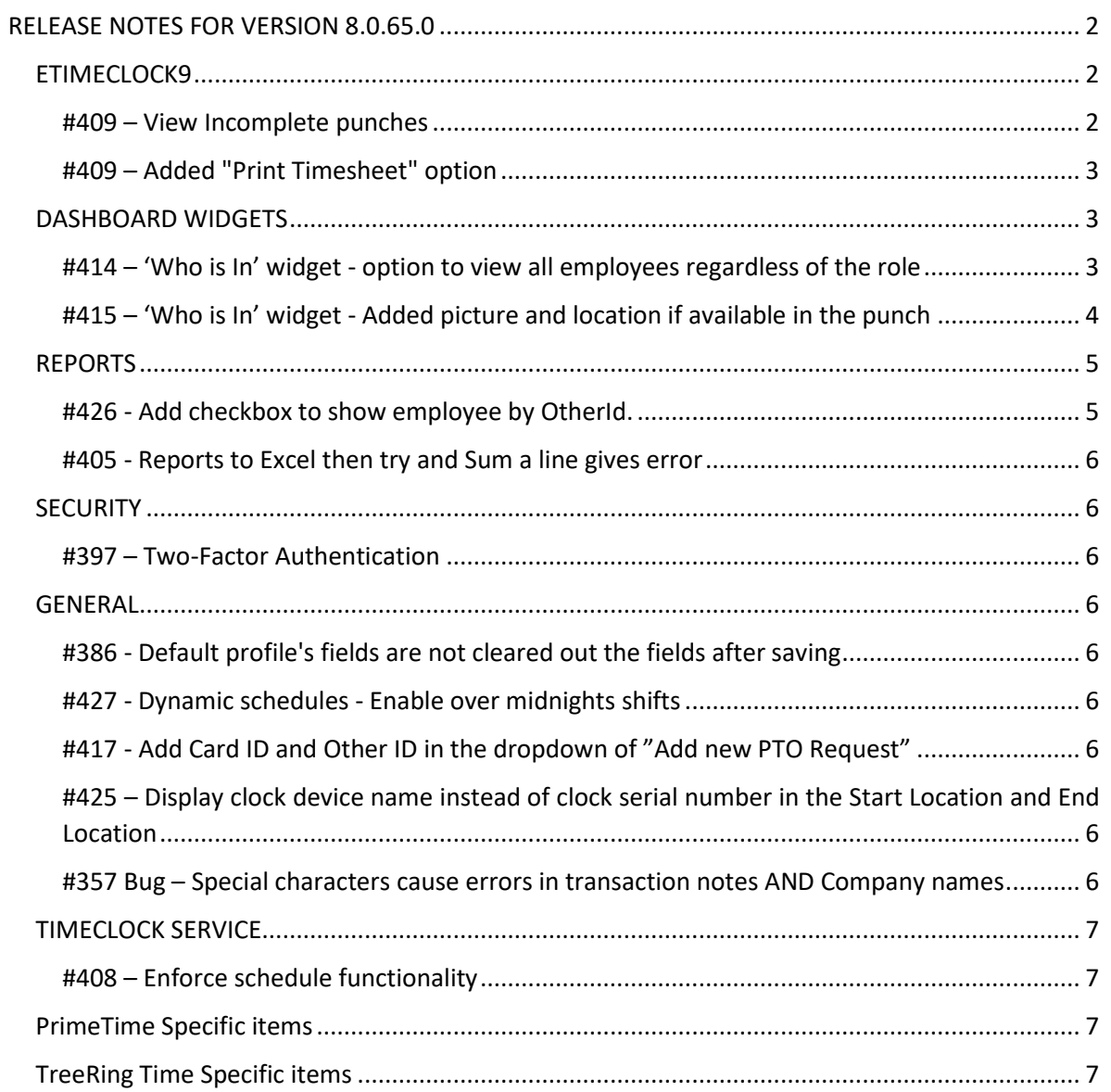

# RELEASE NOTES FOR VERSION 8.0.65.0

### <span id="page-1-1"></span><span id="page-1-0"></span>ETIMECLOCK9

### <span id="page-1-2"></span>*#409 – View Incomplete punches*

Added to the "View Timesheet" section a checkbox to include the Incomplete Punches in the timesheet visualization. This option is applied also on the "Print report".

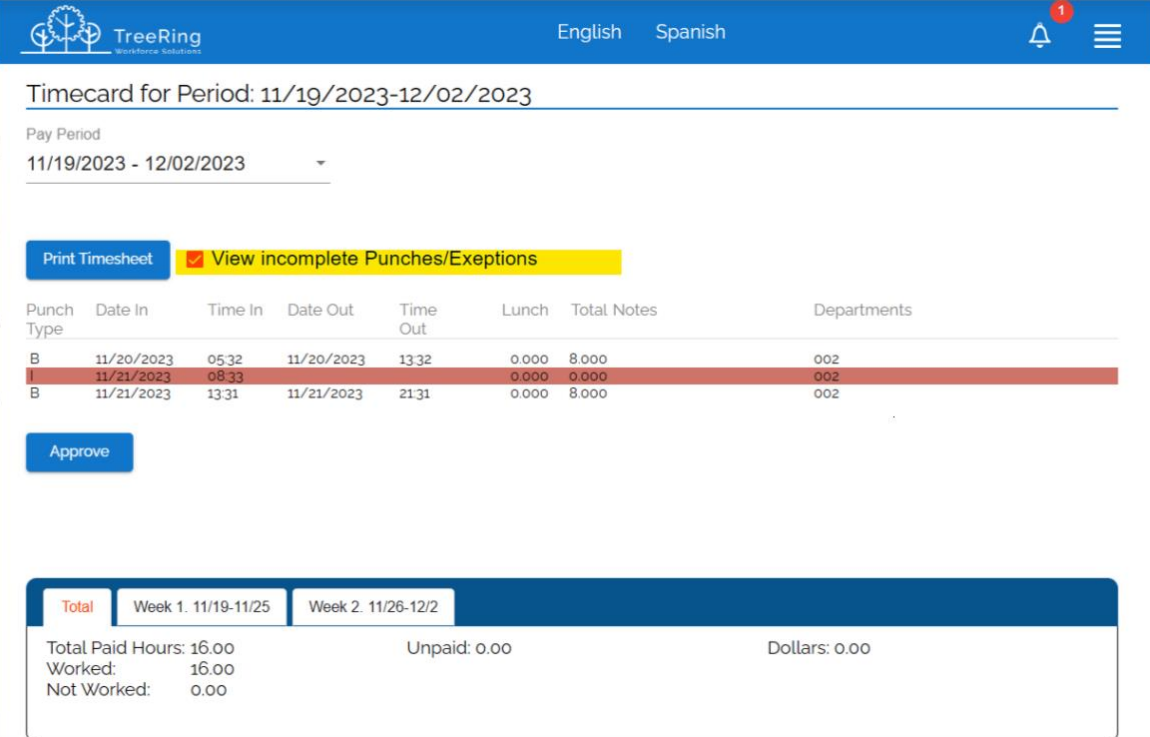

#### <span id="page-2-0"></span>*#409 – Added "Print Timesheet" option*

Added button to print the timesheet from "view timesheet" page.

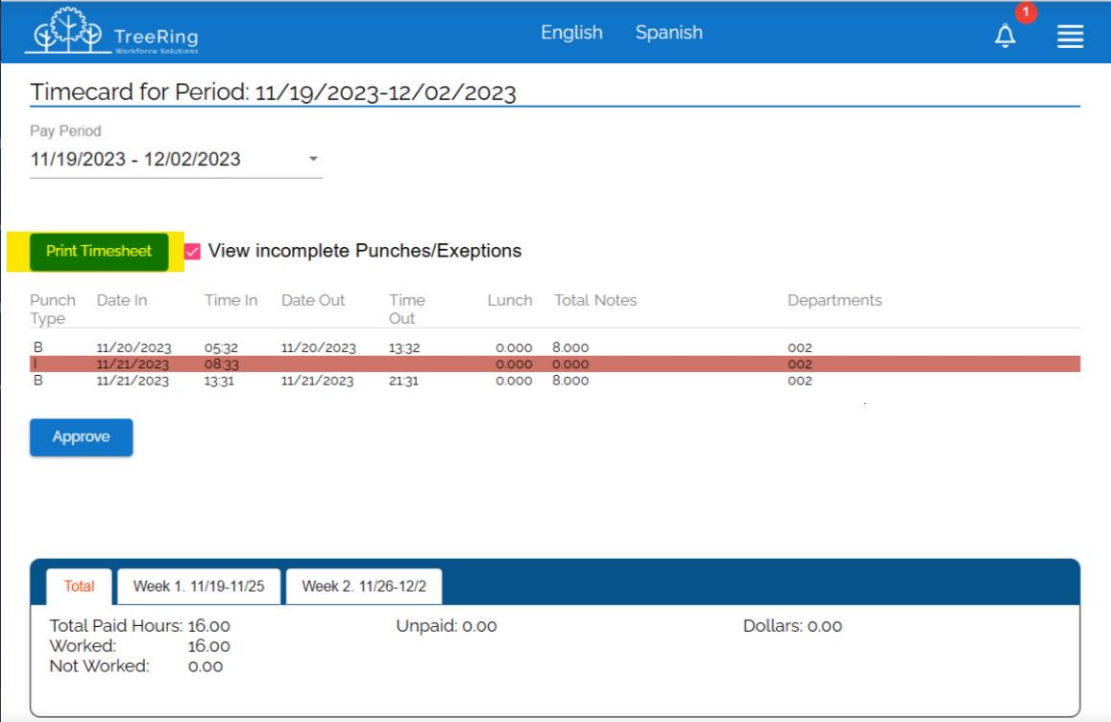

#### <span id="page-2-1"></span>DASHBOARD WIDGETS

#### <span id="page-2-2"></span>*#414 – 'Who is In' widget - option to view all employees regardless of the role*

Many companies requested the possibility of viewing all the employees in the "Who is in" widget. The reason for that is that in case of an emergency the users can see all people that was in the workplace.

In order to enable this functionality the company flag "DASHBOARD | WHO IS IN VIEW ALL" must be set to "1". When it is enabled, the widget will display by default only the employees assigned to the user, but will give the option to "View all employees"

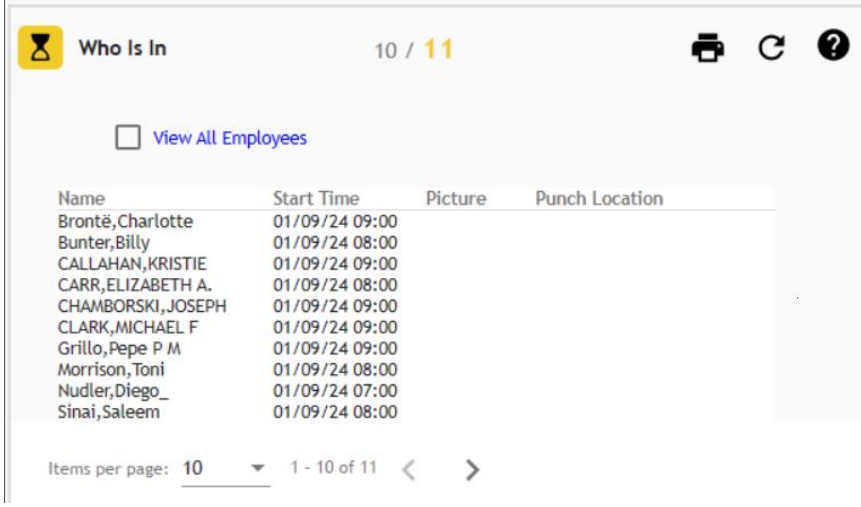

## <span id="page-3-0"></span>*#415 – 'Who is In' widget - Added picture and location if available in the punch*

The widget "Who is In" widget displays the picture of the employee and the location where the punch was made (as long as that information is available).

Clicking on the picture icon will display the captured picture of the employee and clicking on the location will show it in google maps, then user must click in "go back" to return to the widget list.

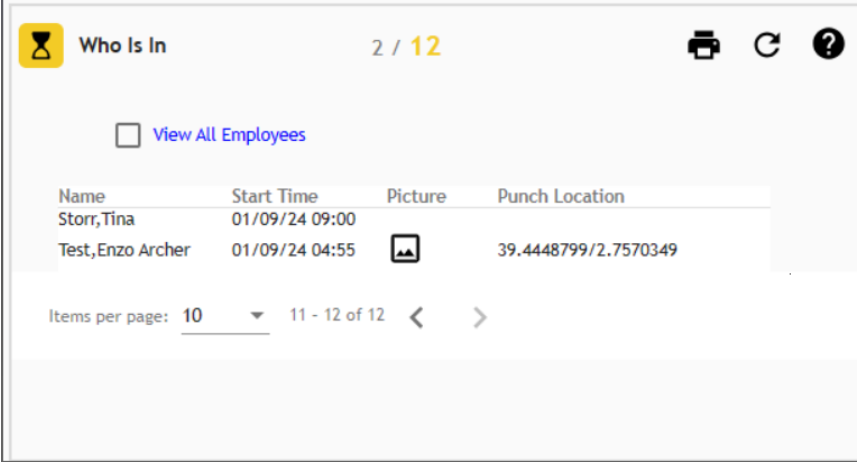

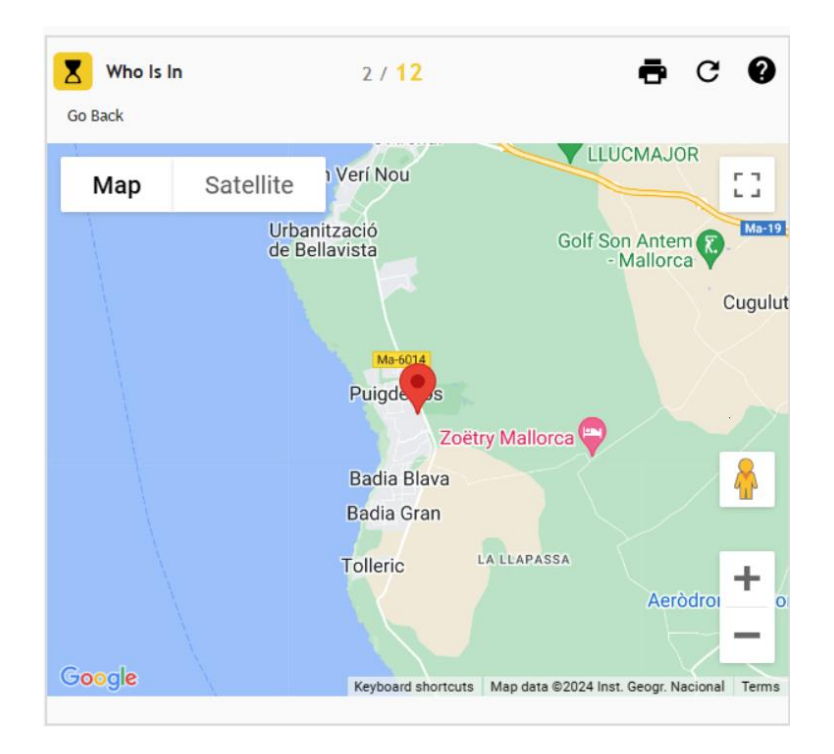

#### <span id="page-4-0"></span>REPORTS

#### <span id="page-4-1"></span>*#426 - Add checkbox to show employee by OtherId.*

Added a new checkbox on the Detailed Time Sheet report to show it by Other ID instead of Card ID. (Fig 1)

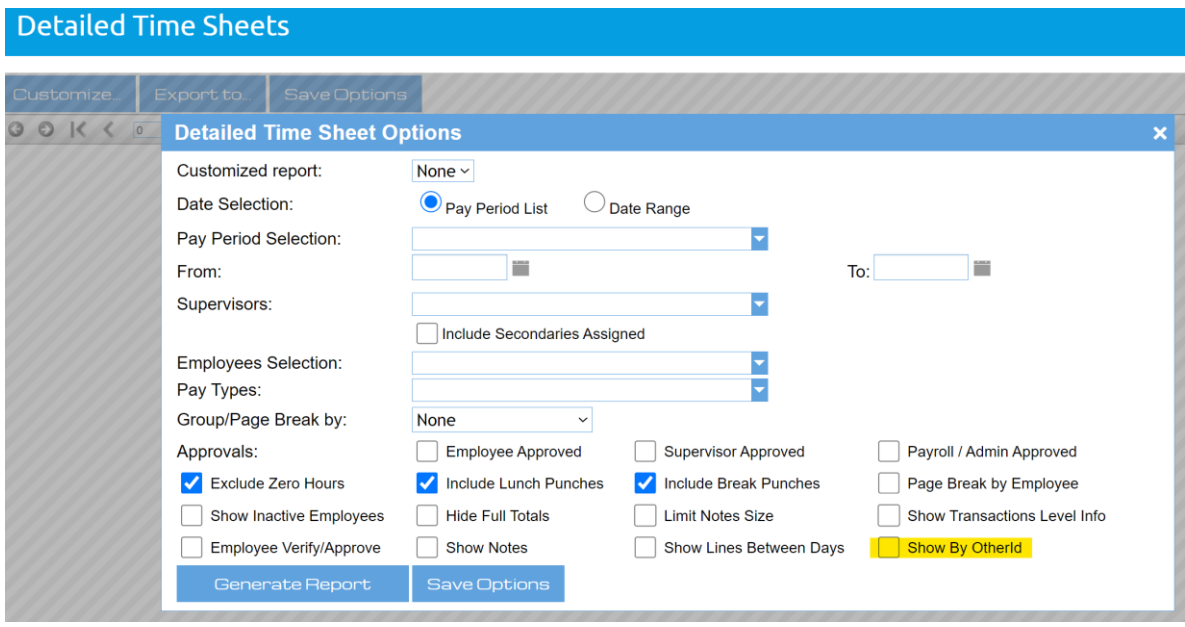

(Fig 1 – Detailed Time Sheet - Show employees by Other ID)

#### <span id="page-5-0"></span>*#405 - Reports to Excel then try and Sum a line gives error*

Export to excel functionality will set the number fields as "number" in the generated excel file and apply the cell format instead of exporting numbers as formatted text. This modification allows the use of formulas by the user on the generated excel files without having to re-format the numbers in the file.

#### <span id="page-5-1"></span>**SECURITY**

### <span id="page-5-2"></span>*#397 – Two-Factor Authentication*

This version implements the possibility to enable the two-factor authentication using google authenticator. The use of two-factor authentication will be enabled on demand from the current version and on.

#### <span id="page-5-3"></span>**GENERAL**

### <span id="page-5-4"></span>*#386 - Default profile's fields are not cleared out the fields after saving*

When you were working with a default profile and clicked on save and then you opened another default profile, this had some field values that belonged to the previous profile you saved so if you saved it again, it was been replaced the fields with the incorrect data.

## <span id="page-5-5"></span>*#427 - Dynamic schedules - Enable over midnights shifts*

Modified the shift definitions in dynamic schedules to allow the creation of shifts that go over midnight into the next day.

## <span id="page-5-6"></span>*#417 - Add Card ID and Other ID in the dropdown of "Add new PTO Request"*

The dropdown only displayed the employees' names, now it displays also card ID / other ID in the same way than Time management to allow searching by those values in the dropdown.

## <span id="page-5-7"></span>*#425 – Display clock device name instead of clock serial number in the Start Location and End Location*

Added new setting to specify if the company saves the clock serial number or the clock description. In order to enable this feature the flag "TT|CHANGE\_CLOCK\_SERIAL\_BY\_CLOCK\_DESCRIPTION\_IN\_TT" must be set to 1"

#### <span id="page-5-8"></span>*#357 Bug – Special characters cause errors in transaction notes AND Company names*

Fixed error when trying to redistribute transactions that contained notes with the "&" character.

#### <span id="page-6-0"></span>TIMECLOCK SERVICE

### <span id="page-6-1"></span>*#408 – Enforce schedule functionality*

The functionality to enforce employees' schedules has been added to the clocks. Options to specify the "Grace In/Out" time was added on the clock details.

### <span id="page-6-2"></span>PrimeTime Specific items

- Rollback export excel change
- Fix Primenet custom report trdx file name TimeCardReport
- Custom report changes Time Card Report
- Add custom report
- Change Filters Report Text Date format CA 5 Hours Lunch
- Fix empty extra page when select Pto Totals and Page break by employee
- Add new custom report CA Default Time Sheet
- Fix name, custom report filters ID, and pay period description Exceptions Detail TimeSheet
- Time Sheets page Print Timesheet, show daily totals and missed punches
- Timecard Report

### <span id="page-6-3"></span>TreeRing Time Specific items

- WAND Export Changes
- ApproachingOT
- Pay Code Totals Report
- Fix include sub report file for Custom Report Detailed Time Sheet
- Fix bug and add enhancement to show custom data for OK Steel thru configuration record - Early/Late Report
- Timecard Report with pay types did not show in report
- CAD Simple Time Summary Add Levels 2 3 4
- Detailed Time Sheet Fix Total Paid Grand Total calculation
- Fix level description parameter value when level is disabled CAD Simple Time Summary
- Add Employee Security function to SQL Query
- Work Level Emp Time Summary w/ Bill Rates
- Add new Randstad Beeline Export (v3)
- Add last execution date to the Payfile Export
- Fix Update to EmployeePayPeriods when the company has approval circuit
- Add HR note 1 and HR note 2 to the Employee Journal Report
- Add "email address" to "TJX who is not in" report